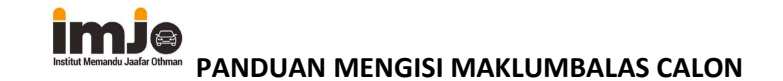

Institut Memandu Jaafar Othman mohon agar calon-calon yang telah lengkap ujian JPJ untuk mengisi borang maklumbalas ini. Tujuan tinjauan maklumbalas ini adalah sebagai makluman dan pembaikan dalam perkhidmatan yang pihak kami tawarkan kepada orang ramai. Maklumbalas ini boleh diakses dan diisi melalui handphone.

- a. Pastikan handphone boleh digunakan dan ada line internet/mobile data
- b. Buka laman sesawang: institutMJO.com

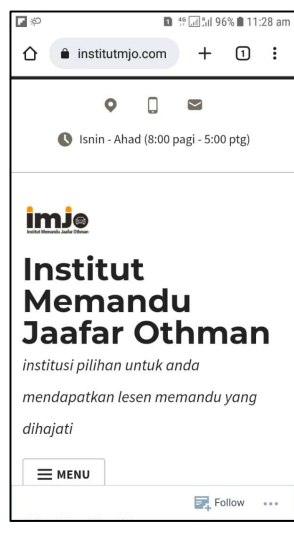

c. Klik pada "Menu" di paparan skrin

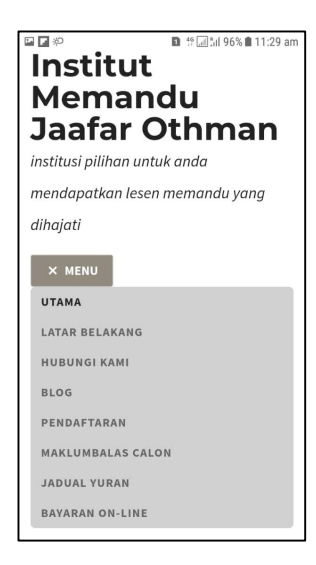

d. Klik pada "Maklumbalas Calon" di Menu

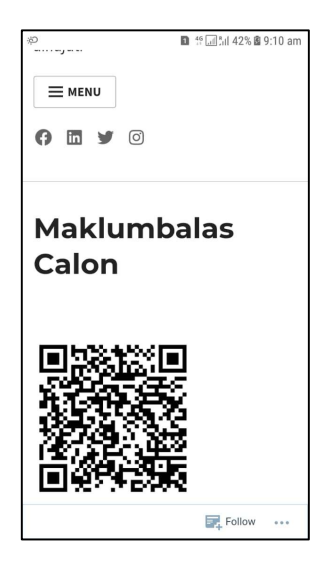

- e. Pada paparan skrin "Maklumbalas Calon", klik pada QRCode yang tertera
- f. Paparan skrin menunjukkan borang Tinjauan Maklumbalas Calon

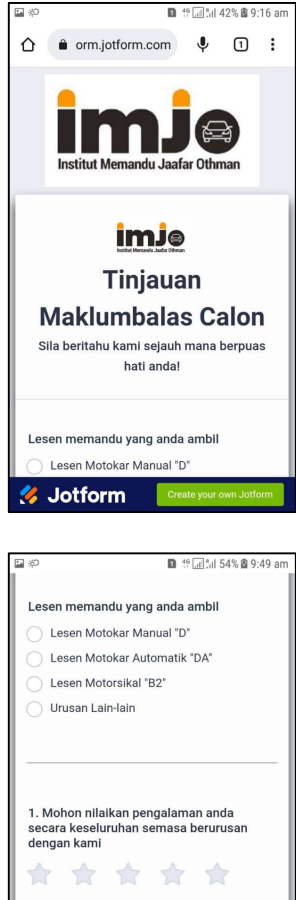

g. Mohon buat pilihan anda dan isikan ruang kosong, pada bahagian yang disediakan pada borang ini

*<b>* Jotform

2. Mohon nilaikan komunikasi pihak kami dengan anda sepanjang anda dengan kami \*\*\*\*

h. Pada bahagian akhir borang, mohon penuhkan nama, no handphone dan e-mel untuk makluman pihak kami.

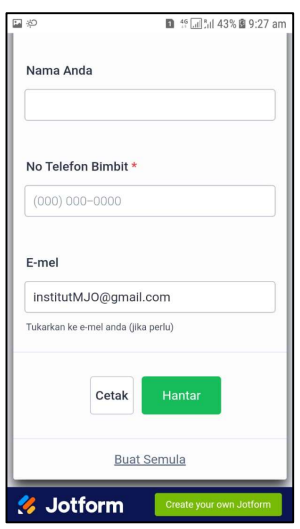

- i. Pilih "Cetak" jika perlukan salinan Borang dalam format pdf
- j. Pilih "Buat Semula" jika perlu memulakan semula borang ini
- k. Pilih "Hantar" untuk menyerahkan maklumbalas ini yang diisi secara on-line
- l. Semak E-mel untuk pengesahan serahan secara on-line (jika E-mel ditukar ke E-mel sendiri dalam borang)

\*\*\*Tamat